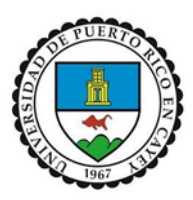

# Cómo utilizar PaperCut para la impresión en UPR de Cayey.

El programa de PaperCut de UPR Cayey apoya la gestión de impresión y copiado en la Biblioteca Víctor M. Pons y la Sala de OSI.

Instrucciones PaperCut

Una vez usted ha entrado a la computadora vera un recuadro (Cliente Papercut). En el mismo tendrá el detalle de su balance.

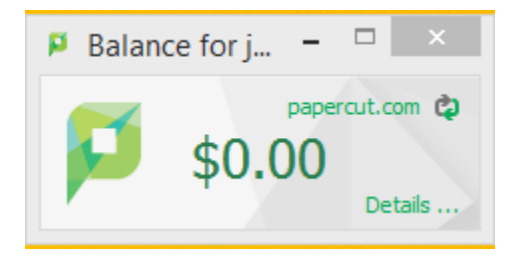

Accesando la plataforma Papercut

El estudiante entrara sus credenciales de Windows y tendrá acceso a plataforma Papercut.

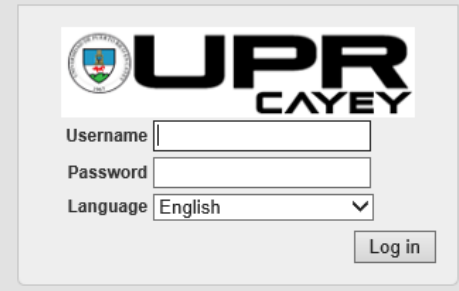

Resumen

Tendrán un resumen del usuario con detalles de balances y grafica de actividad por fechas.

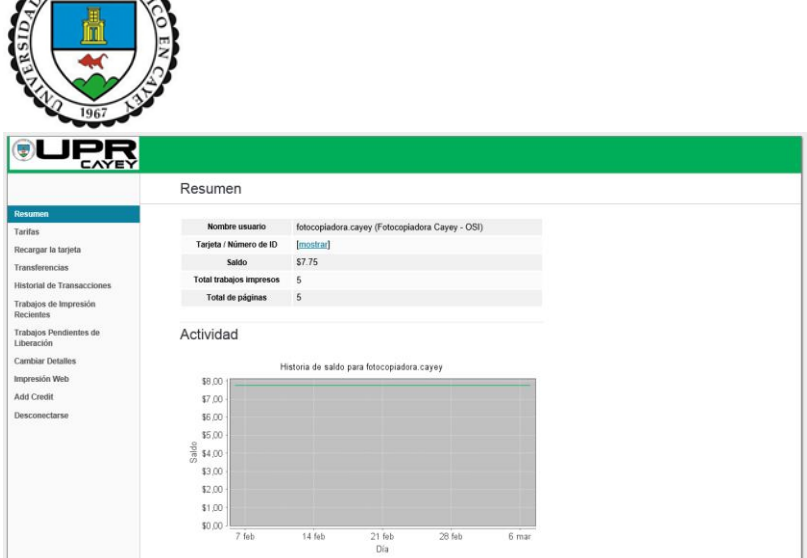

## Costos de impresión

PUER

Los costos por cara en el papel serán según las propiedades del documento.

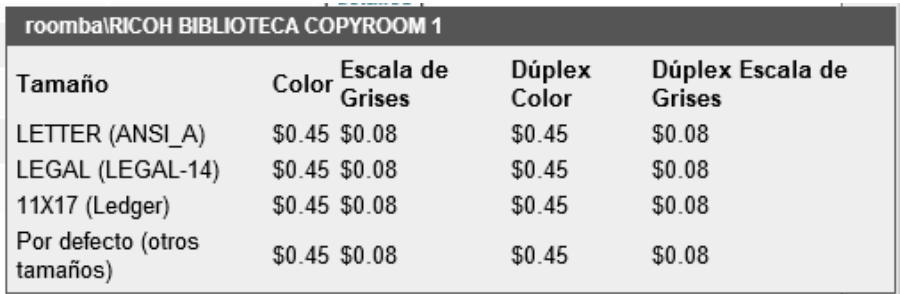

# Historial de Transacciones

El estudiante tendrá acceso a ver el historial de trabajos realizados. En esta bitácora vera detalles de fecha, costo del trabajo y balance después del trabajo.

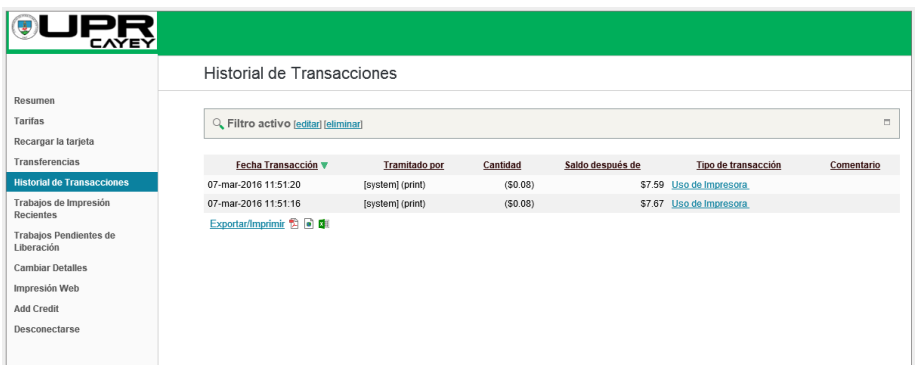

## Impresión WEB

"WEB Print" es un servicio de impresión desde laptops, usuarios conectados inalámbricamente y sin necesidad de instalación de "driver" para la impresora. Para acceder al servicio "Web Print" a través de su cuenta de "Paper Cut" conéctese a http://\_\_\_\_\_\_\_\_\_\_\_\_\_\_. Este proceso es para usuarios que desean enviar un documento para impresión desde cualquier sistema

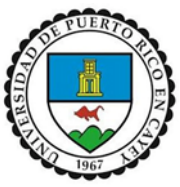

conectado al Internet desde una conexión externa fuera de la red de Biblioteca o Sala OSI, incluyendo cualquier sistema conectado a la red del recinto, o Internet "Wireless" del recinto.

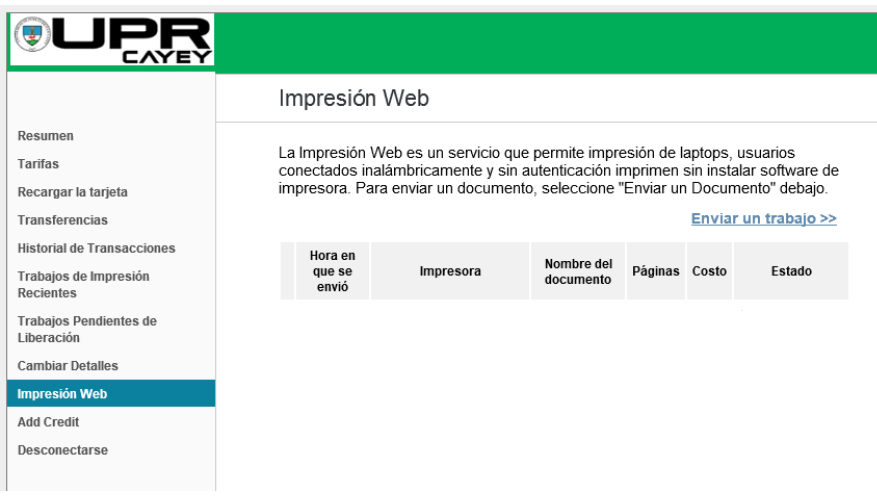

Buscar documento a imprimir (Browse). Tendrá "default" formato PDF.

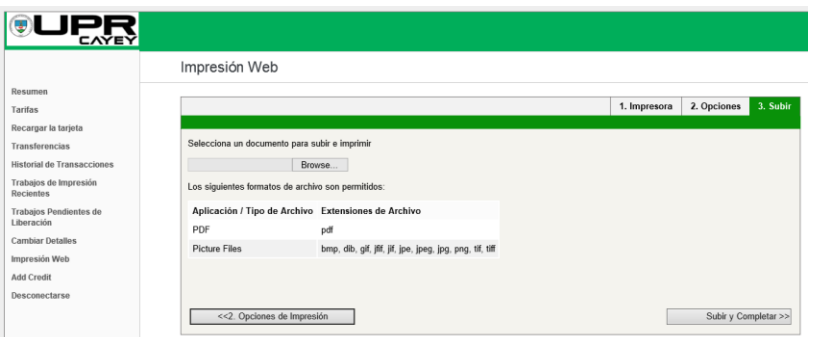

Escoger documento a subir en Impresión Web.

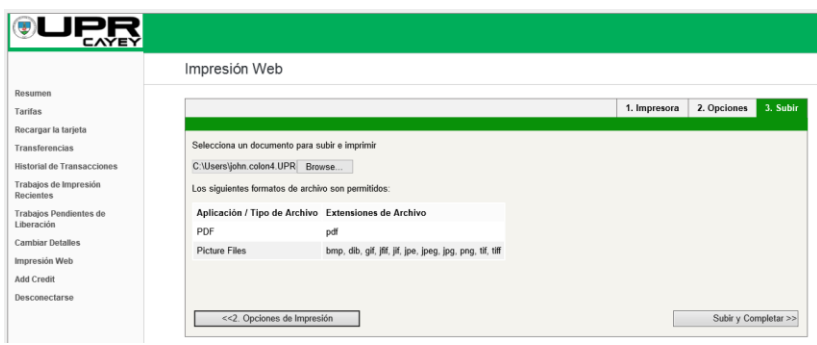

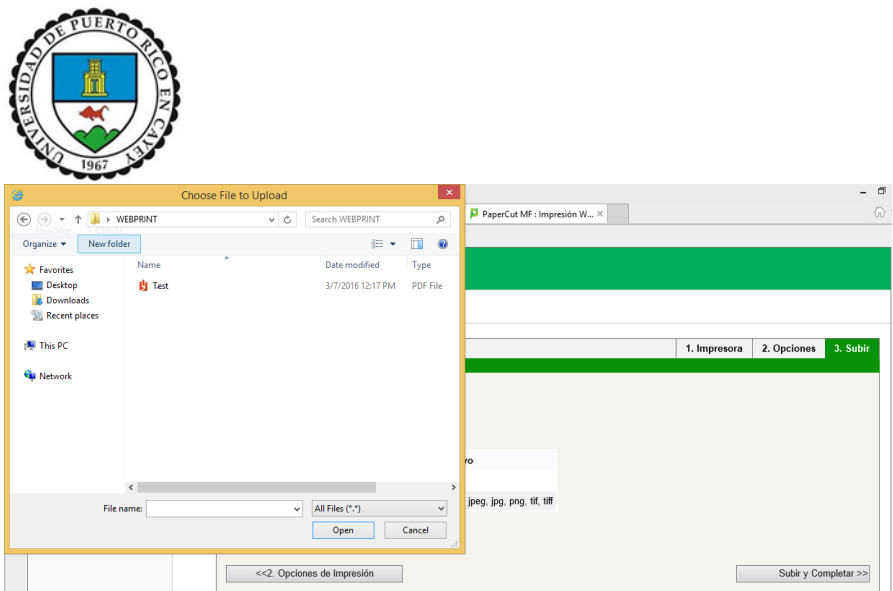

Una vez seleccionado el documento. Subir y Completar. Le aparecerá la siguiente pantalla indicando que su trabajo fue enviado exitosamente.

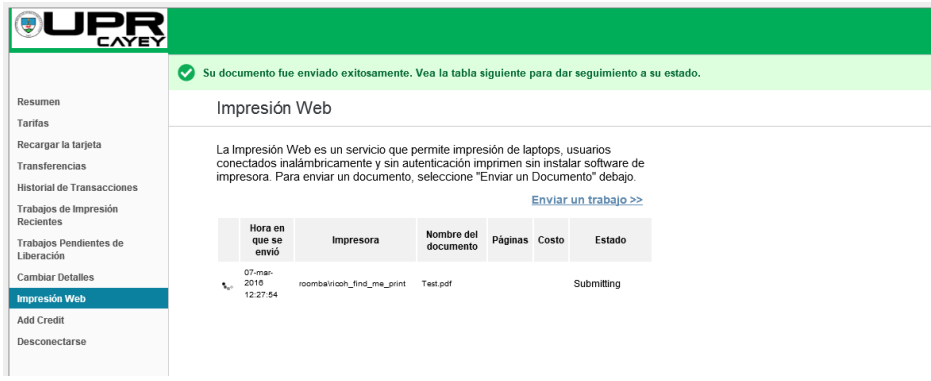

#### Los visitantes en UPR Cayey

Si va a visitar el campus UPR Cayey y no tienes un nombre de usuario, aún puede utilizar el servicio de PaperCut para imprimir en la Biblioteca y Laboratorio OSI.

1. Visite el mostrador de referencia para obtener una cuenta de invitado.

2. Una vez que tenga su ID de usuario y la contraseña, siga las instrucciones Papercut arriba indicadas.

3. Usted puede usar una tarjeta de crédito o débito para añadir dinero a su cuenta, o usted puede comprar tarjetas de prepago de impresión en la máquina en el -----------).

4. Visitantes \$ 0.XX por página a una cara en blanco y negro y\$ 0.XX por página a una cara en color. Los visitantes no reciben copias gratuitas.

Trabajos pendientes de liberación

Esta página le permite ver y cancelar los trabajos individuales. Puedes ver el costo de la tarea antes de imprimir. El sistema guardara documentos enviados a imprimir durante 24 horas. De no ser rescatados, serán borrados.

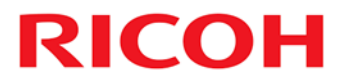

"Log out'' para proteger su Información personal.

Preparado por: Jessica Casalduc Bujosa